Federal Title
Program Funds

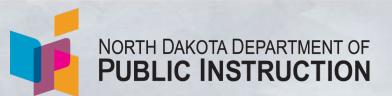

Kirsten Baesler, State Superintendent 600 E Boulevard Ave., Dept. 201 Bismarck, ND 58505-0440

www.nd.gov/dpi

# Funding Your Plan: Budgeting Process for the Consolidated Application

## **Consolidated Application Process**

#### **Consolidation Application**

Part 1 – Intent to Apply

**Part 2 - Narrative Sections** 

**Part 3 - Budget Building Process** 

#### **Federal Allocations**

- Final 2023-2024 Federal Title Allocations
- Preliminary Set-Aside Amounts 2023-2024

#### **Consolidated Application Resources**

- Federal Title Programs Consolidated
   Application Guidance
  - General Assurances

#### **WebGrants**

- WebGrants Login
- Web Grants User Guide

#### **Training Videos Applicable to All Program Areas**

- Logging In & Navigation
- Amendments
- Claims
- Multi-budget Claims
- Contracts

# Best Practices for Funding Your Plan

- Review <u>program guidance and trainings</u> on allowability and requirements. There are no changes to allowable activities from last year.
- Ensure federal Title funds helps accomplish key initiatives, supports the K-12 Strategic Vision, and aligns to the local strategy map as described in the Con App narratives.
- Ensure program activities meet evidence-based criteria.
- Define staff roles and responsibilities for budgeting.
- Ensure budget reflects stakeholder consultation.

Successful outcomes for all depend on a collaborative team which has defined roles and responsibilities.

# Timeline of Process and Support

## **2023-2024 Budget Process in WebGrants**

- Part 1-Intent to Apply: Submitted by May 20
- Part 2-Con App Narrative: Submitted by June 30
- Part 3-Budget Process: Submitted by August 25
- Budget process begins after release of final allocations and 5-7 business days after Con App Narrative approval
- District submits contract amendment to obligate funds to NDDPI no later than August 25

# **Budget Planning Process**

- Use your strategic plan, final allocations, and Federal Title Program guidance to determine budget activities.
- NDDPI recommends using other tools to plan a detailed budget until final allocations are released and official budgets are created in WebGrants.

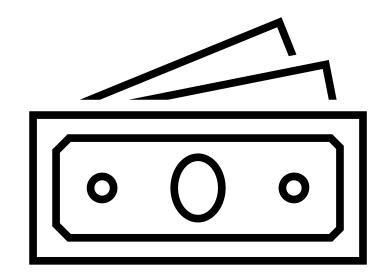

# Con App Process for Budget Approval

- Once the Con App narrative is approved, the district will receive an Email/WebGrants notification
  - If you have not received this, there are corrections that are needed for your consolidated application so please check your Alert history
- Within 5-7 business days, NDDPI staff will create a budget(s) for the associated federal Title program(s) with all funds represented in the unobligated object code (950)

# Con App Process for Budget Approval

- District completes a Contract Amendment to obligate and justify program activities for the Initial Budget
  - The budget form provides allowable <u>object codes</u> with space for the district to describe activities.
    - Ensure object and tracking codes are accurately aligned to NDSDFARM within the budget and ledger.
    - Descriptions are required for all budget line items.
    - Claims cannot be made in object codes that don't have funds.
- NDDPI staff reviews the Contract Amendment/Initial Budget
  - If activities are allowable, the amendment is approved and a final budget is created by NDDPI staff
  - If changes are required, the Contract Amendment will be negotiated back for revision
- After the final budget is approved, districts will receive a Contract (grant award) which must be signed by the Authorized Representative before any claim can be made

# Creating a Contract Amendment in WebGrants May a May a

## Steps to Obligate Funds and Enter Program Activities

- 1. Log into WebGrants.
- 2. Select "Grants" in the left menu.
- 3. Select the grant you are working on.
- 4. Notice the awarded amount at the top of the page. This amount has been pre-populated in the "unobligated" category.
- 5. Under the "Grant Components" tab, select "Contract Amendment".
- 6. Select "Add Amendment"
- 7. Default is Status = "Editing" and Amendment Type = "Budget Revision" (even though this is an initial budget) leave as is.
- 8. Enter "Initial budget" in the Title line.
- 9. SAVE form.
- 10. Select "Edit Amendment"
- 11. In the "Budget" tab, select "Edit Form" to add the Amendment Justification.
- 12. Input "Initial Budget" in the narrative box for the initial justification.
- 13. Select "Save Form" and "Mark as Complete".
- 14. Add a row for each program activity within the correct object code section.
- 15. Provide a <u>specific brief description</u> for the program activity. Use similar verbiage for related activities across object code sections.

#### **General Reminders**

- Use labeling
- Enter name of school participating (i.e., Elementary, Middle, HS, or name of school)
- Include a brief but specific description for each program activity (i.e., "ABC Elementary School Title I Reading teacher salary 1 FTE")

#### **Set-asides Labeling**

- PFE = Parent and Family Engagement
- Nonpublic "Name of School" = Nonpublic Equitable Services
- N&D = Neglected and Delinquent services for identified students based on need
- Homeless = Homeless services for identified students based on need

#### WebGrants Link: <a href="https://nddpi.grants.nd.gov/index.do">https://nddpi.grants.nd.gov/index.do</a>

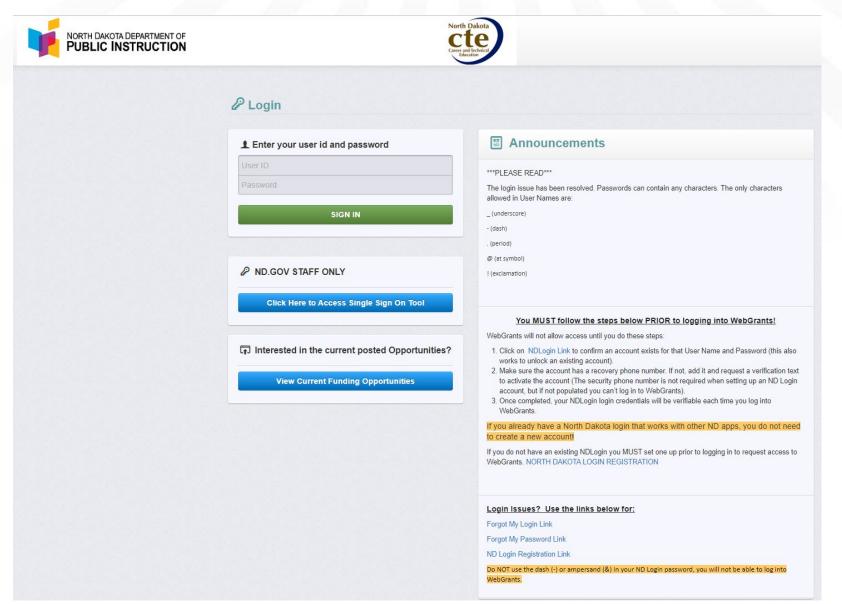

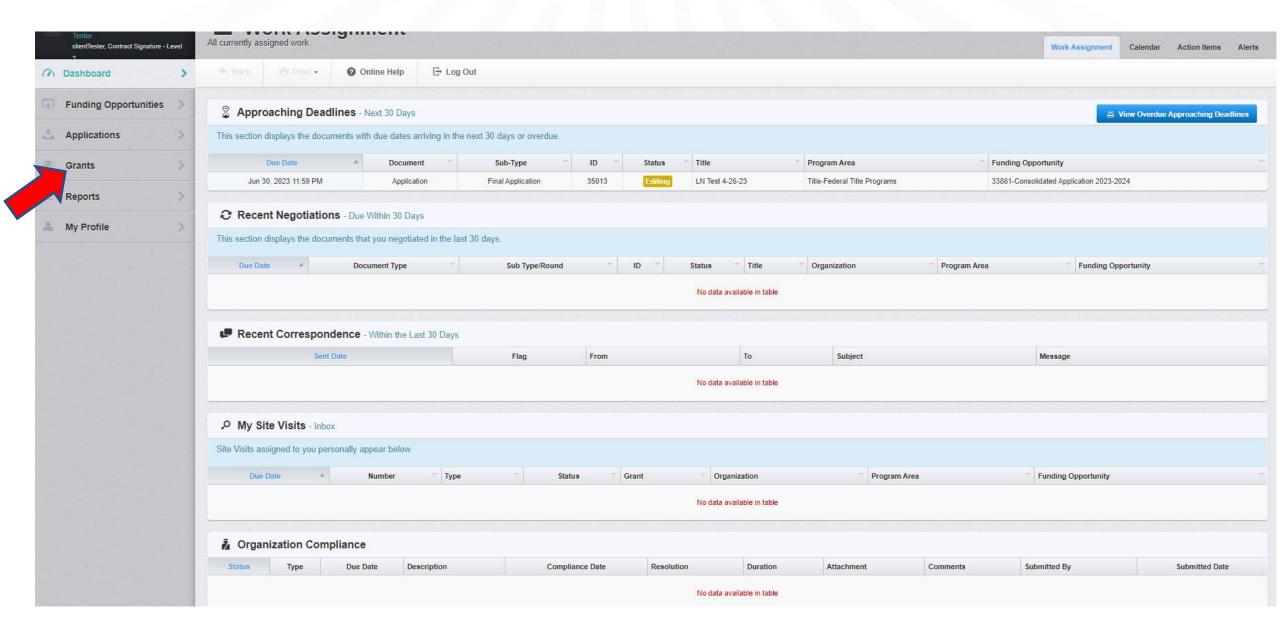

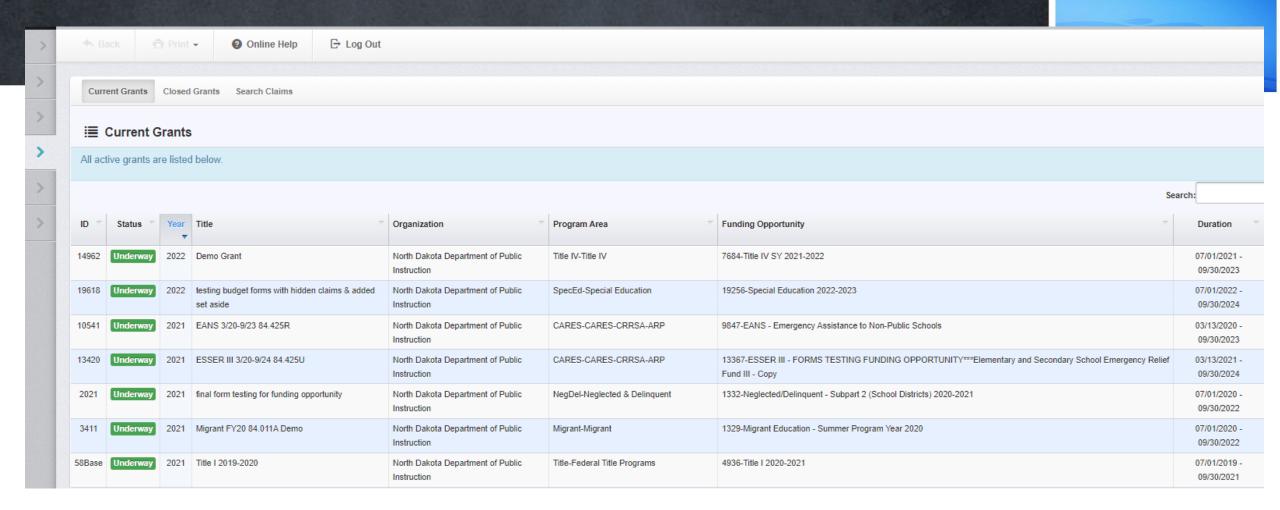

#### **Grant Project Period**

- Each pot of money will exist in its own project year (the fiscal year it is awarded).
  - Example: FY 2023-2024 will exist beyond this year from July 1, 2023-September 30, 2025.
  - There is no longer a "carryover" process.
- Each awarded grant will only allow budgeting for the grant period.

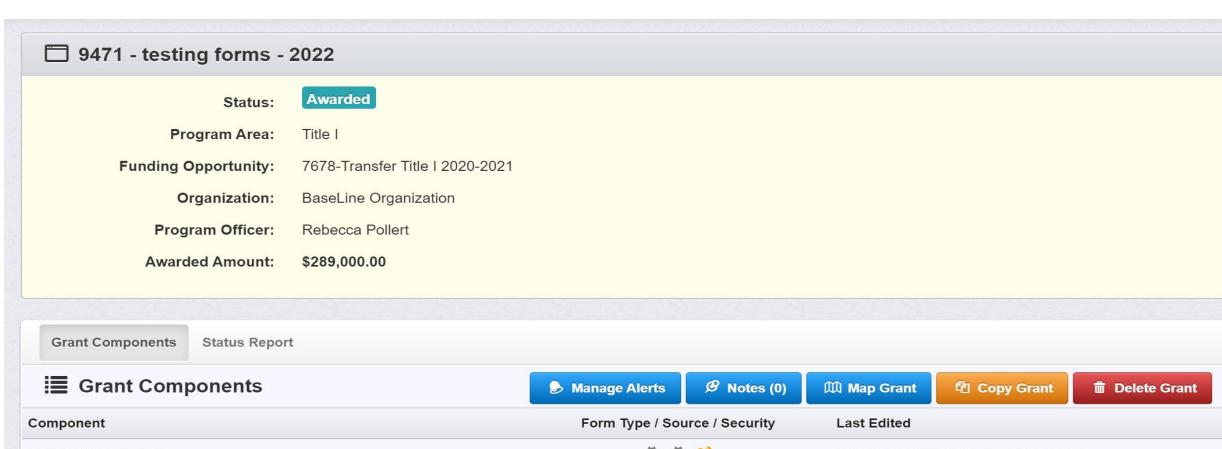

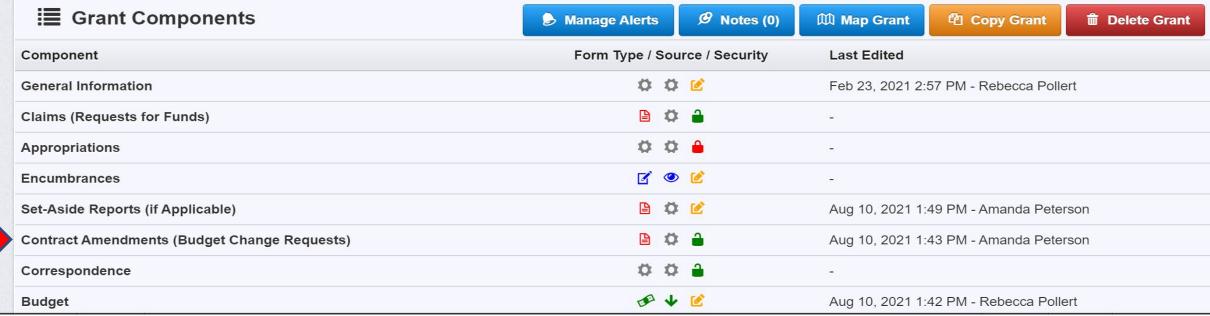

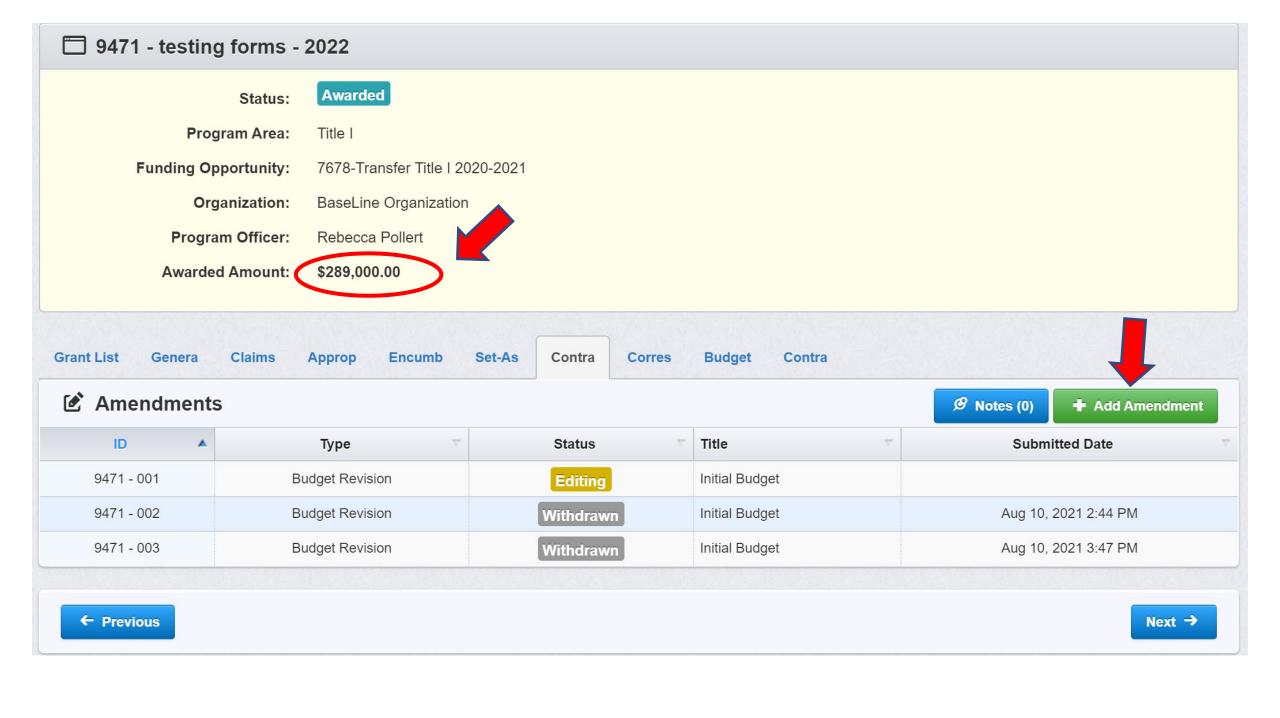

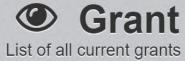

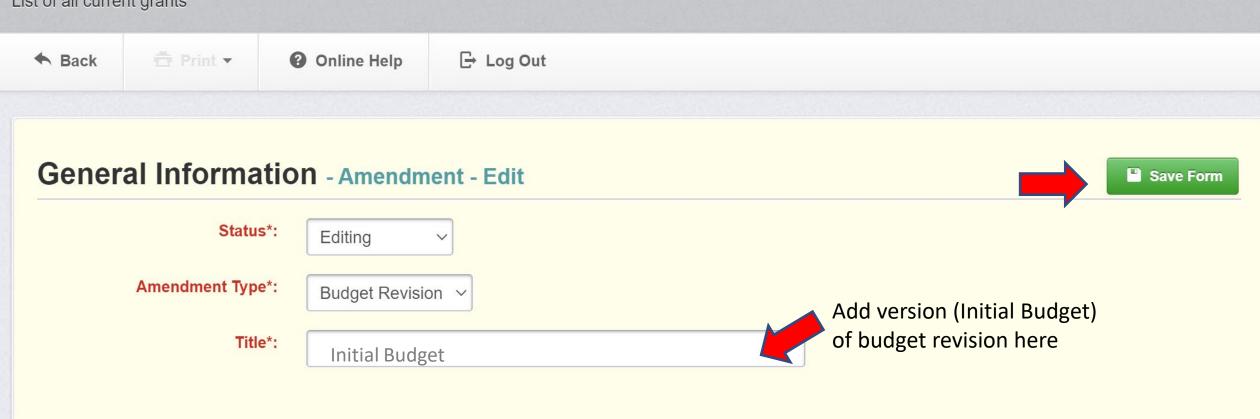

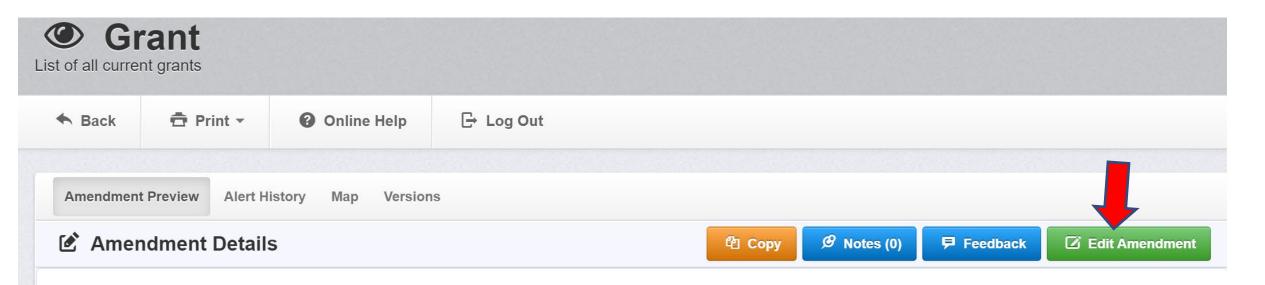

#### 9471 - testing forms - 2022

#### **Amendment Details**

Funding Opportunity: 7678-Transfer Title | 2020-2021 Initial Submit Date:

Program Area: Title | Initially Submitted By:

Status: Editing Last Submit Date:

Amendment Number: 001 Last Submitted By:

Amendment Type: Budget Revision Approved Date:

Amendment Title: Initial Budget Approved By:

Contact Information

**Primary Contact Information** 

Organization Information

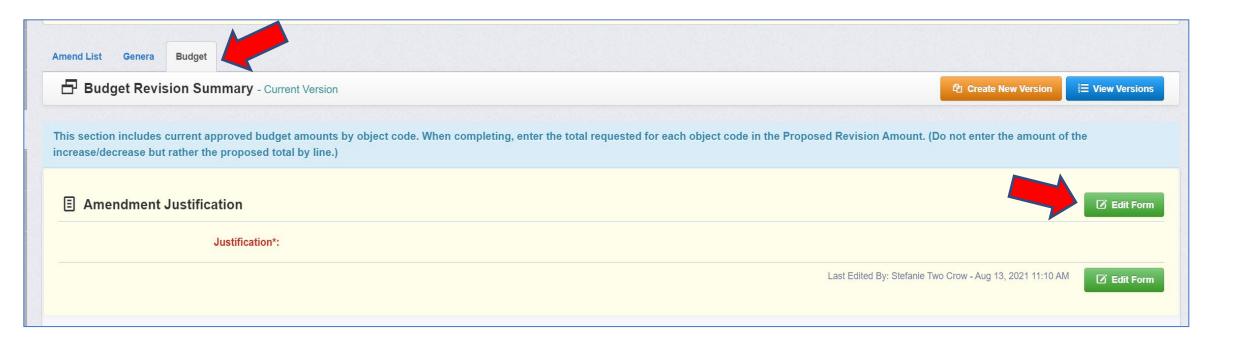

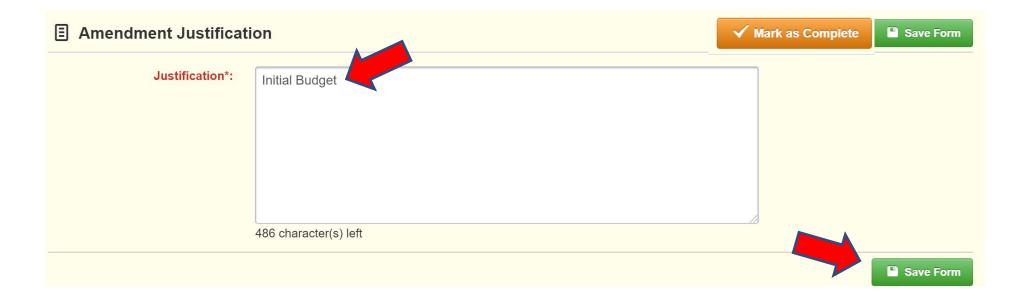

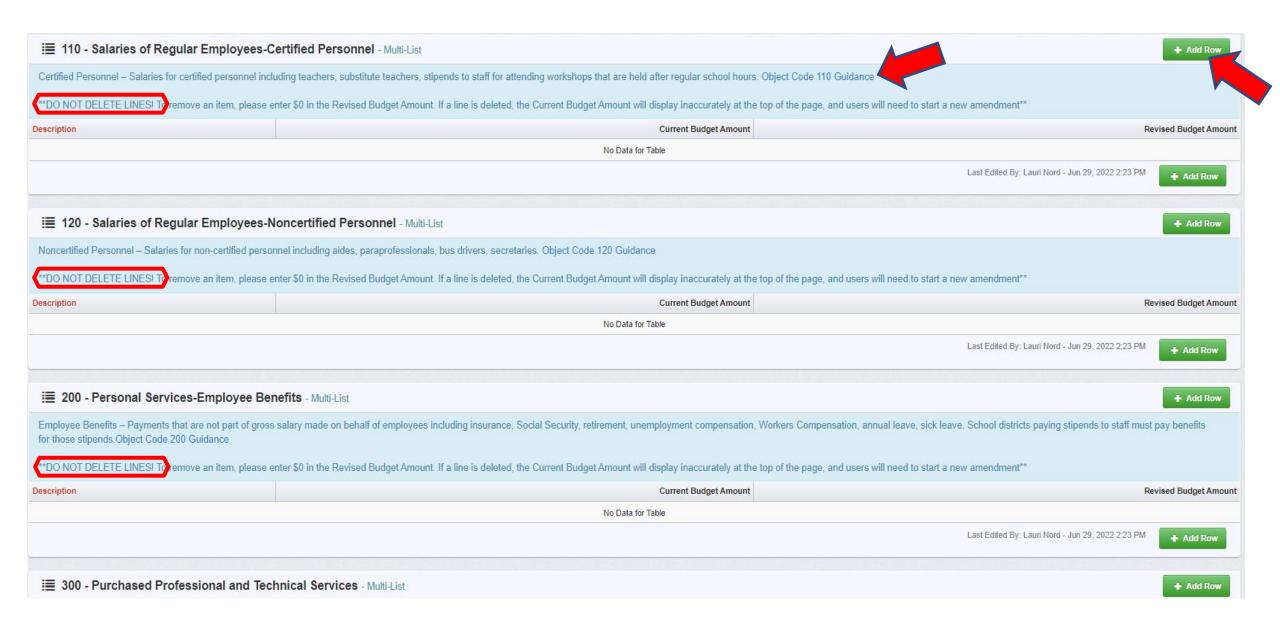

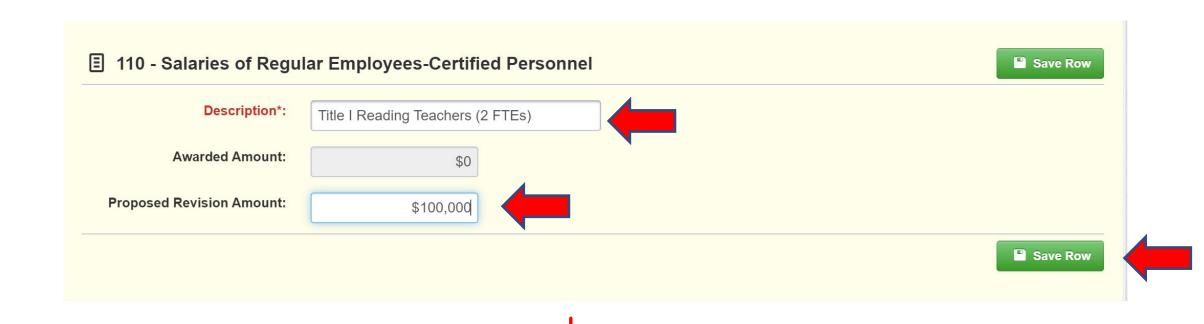

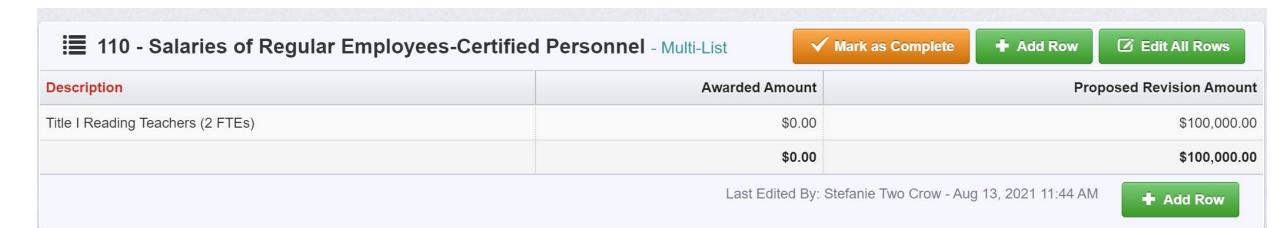

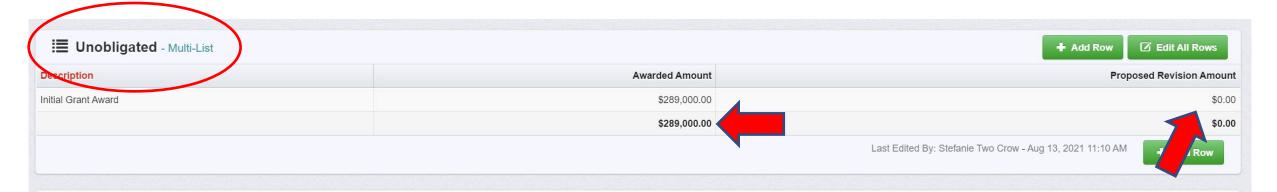

#### **■** Totals

#### **Budget Amount Totals**

110 - Salaries of Regular Employees-Certified \$0.00

Personnel:

120 - Salaries of Regular Employees- \$0.00

Noncertified Personnel:

200 - Personal Services-Employee Benefits: \$0.00

300 - Purchased Professional and Technical \$0.00

Services:

400 - Purchased Property Services: \$0.00

500 - Other Purchased Services: \$0.00

600 - Supplies and Materials: \$0.00

700 - Property and Equipment: \$0.00

800 - Other Objects: \$0.00

900 - Other Use of Funds: \$0.00

Unobligated: \$289,000.00

Total Requested: \$289,000.00

## **Review Budget Summary Totals**

#### **Budget Revision Summary Totals**

110 - Salaries of Regular Employees-\$200.500.00 **Certified Personnel:** 120 - Salaries of Regular Employees-\$30,000.00 Noncertified Personnel: 200 - Personal Services-Employee \$50,000.00 Benefits: 300 - Purchased Professional and \$1,500.00 **Technical Services:** 400 - Purchased Property Services: \$0.00 500 - Other Purchased Services: \$2,000.00 \$1,500.00 600 - Supplies and Materials: 700 - Property and Equipment: \$3,000.00 800 - Other Objects: \$500.00 900 - Other Use of Funds: \$0.00 **Unobligated:** \$0.00 **Total Requested:** \$289,000.00 Ensure all activities are represented

 Total Requested cannot exceed Awarded Amount

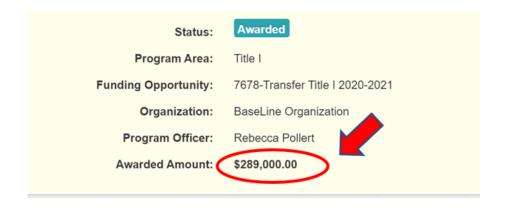

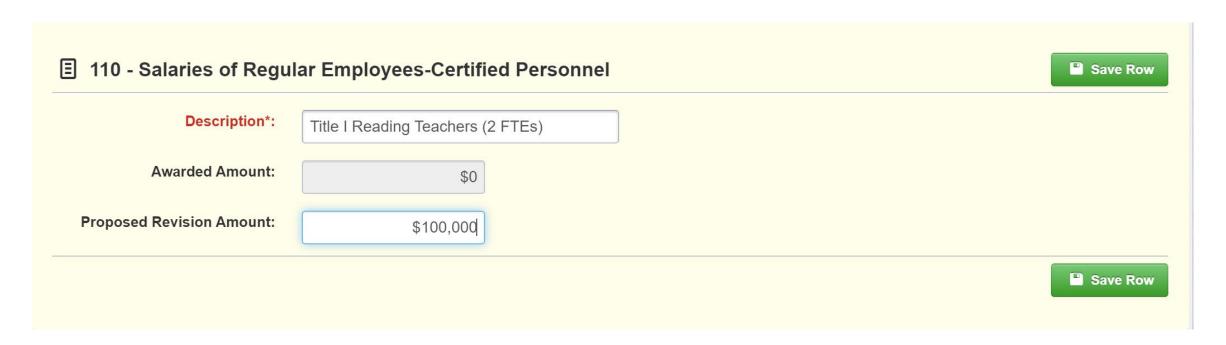

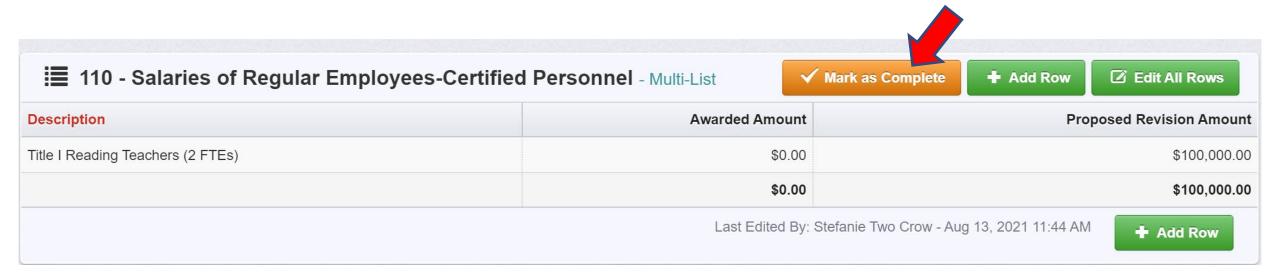

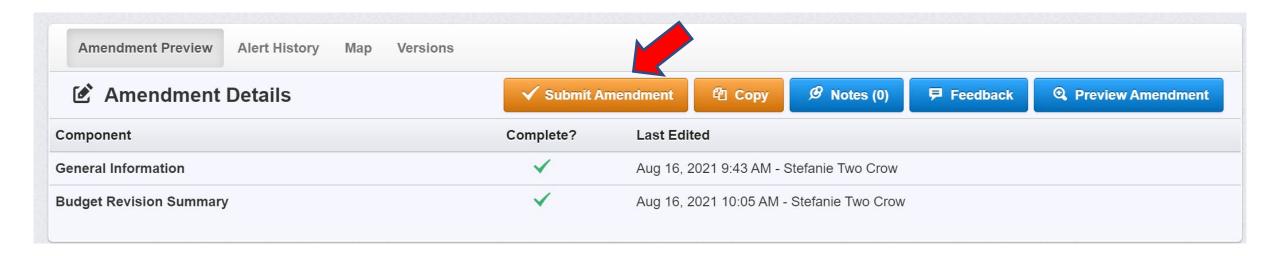

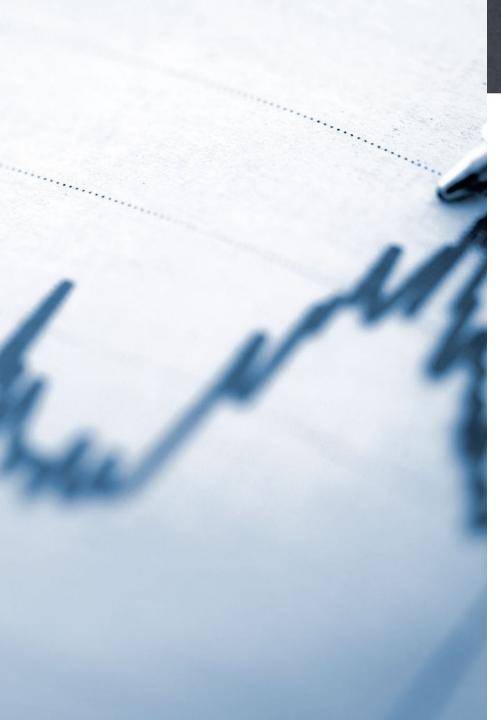

# Reminders: Fiscal

- Ensure district Sam.gov registration is active. No Contract can be created unless
  it is active.
- Sign the Contract (i.e., grant award) in WebGrants and ensure the Contract shows "Executed"
- FUNDS MUST BE CLAIMED WITHIN 120 DAYS OF EXPENDITURE.
  - 2 CFR § 200.305(b) subgrantees, including LEAs, must minimize the time elapsing between disbursement by the subgrantee and the transfer of funds from the State
- Final Claim is made once all dollars are expended, and the grant has a \$0 balance
- Detailed ledgers are required to be uploaded with each claim, including the final claim
- Contract amendments may need to be made if funds are used for purposes outside of what was described in the approved Consolidated Application
- Complete assigned Status Reports for required set-asides
  - Title I Parent & Family Engagement, Title I Neglected & Delinquent, and Nonpublic School Equitable Services (Title I, II, or IV)
  - Status report due with claims through June 30th (by July 12) and \$0 balance
  - NOTE: This only affects a small number of districts

# Best Practices for Fiscal Procedures

- Establish a process for submitting claims at least quarterly for small districts and monthly for large districts
- Complete budget revisions at the time changes in activities occur.
- Ensure district accounting ledgers have details which provide enough descriptions of activities to ensure allowability and must ALWAYS match the most current, approved budget.

# **Upcoming Training Opportunities**

- Consolidated Application Budget Training and Q&A Microsoft Teams Sessions
  - July 24, 2023 1:00-2:00 PM CDT Click here to join
  - August 22, 2023 9:00-10:00 AM CDT <u>Click here to join</u>
- Back-to-School Drilldown for School Leaders August 2, 2023 Register here
- Accountability Report Review-Data Overview August 18, 2023 1:00-2:00 PM CDT Click here to join
- EL Crash Course September 13-14, 2023 Register here
- Foster Care/Homeless/N&D Meeting September 18, 2023
- Title I Schoolwide and Targeted Assistance Training September 22, 2023
- Continuous Improvement Fall Trainings (various locations) TBD
- Choice Ready Workshops
  - October 2, 2023 Bismarck
  - October 4, 2023 Fargo
- NDCEL Fall Conference October 18-20, 2023
- Educators' Conference (sponsored by Cognia/NDDPI) April 23-24, 2024

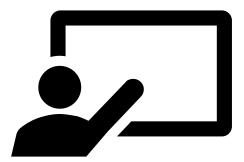

Shelley Thurow
Title I Administrative Assistant
<a href="mailto:sjthurow@nd.gov">sjthurow@nd.gov</a>
328-2958

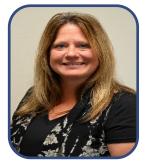

Lauri Nord

General Information &

WebGrants

Inord@nd.gov

328-2282

Jen Withers

Homeless

jwithers@nd.gov

328-4612

Michelle Siegfried Schoolwide & Foster Care <u>mlsiegfried@nd.gov</u> 328-3544

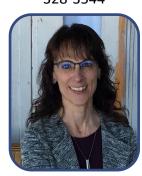

Deb Pilon Title IV Fiscal Officer dpilon@nd.gov 328-2753

# **Consolidated Application Contacts**

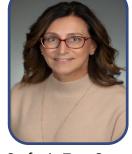

Stefanie Two Crow
Title I & Equitable Services
<a href="mailto:stwocrow@nd.gov">stwocrow@nd.gov</a>
328-2287

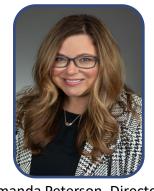

Amanda Peterson, Director General Information/ TSI & CSI amandapeterson@nd.gov 328-3545

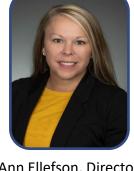

Ann Ellefson, Director
Title II & Title V Transfer
<a href="mailto:aellefson@nd.gov">aellefson@nd.gov</a>
328-2488

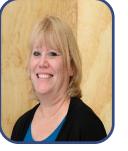

Davonne Eldredge Title II deldredge@nd.gov 328-4525

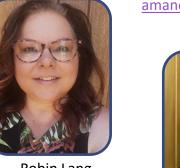

Robin Lang Title IV roclang@nd.gov 328-2265

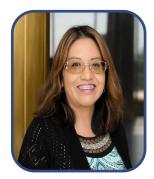

Atiana Beck Title III atianabeck@nd.gov 328-1876

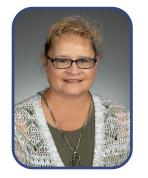

Lucy Fredericks
Title III
Ikfredericks@nd.gov
328-1718

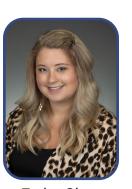

Taylor Olsen
Title II
tlolsen@nd.gov
328-2629

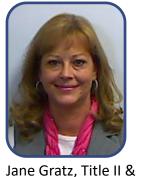

Jane Gratz, Title II & Transfer Fiscal Officer <a href="mailto:jmgratz@nd.gov">jmgratz@nd.gov</a> 328-2292

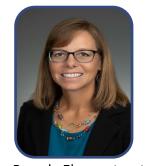

Brenda Ehrmantraut
Title II
blehrmantraut@nd.gov
328-1809

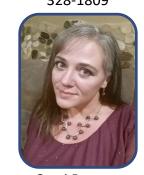

Cami Bauman
Title III Fiscal Officer
crbauman@nd.gov
328-2254

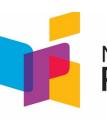

NORTH DAKOTA DEPARTMENT OF **PUBLIC INSTRUCTION**